## Anleitung zur Anmeldung in AGs (moodle)

Liebe Schülerin, lieber Schüler,

das 1. Halbjahr ist vorbei und daher gilt es, einige Dinge für die Teilnahme an den AGs des 2. Halbjahres klarzustellen.

- 1. Alle Schülerinnen und Schüler, die bereits für eine AG eingetragen sind müssen sich nicht erneut anmelden. Die Meldung aus dem 1. Halbjahr behält ihre Gültigkeit.
- 2. Sollte eine Abmeldung gewünscht werden ist diese nur schriftlich mit Unterschrift eines Erziehungsberechtigten über Frau Engländer oder Herrn Bornemann möglich. AG-Stunden gelten ansonsten als Pflichtstunden.
- 3. Neue Anmeldungen können, auch für die Schülerinnen und Schüler des Jahrgangs 5, ausschließlich über moodle vorgenommen werden.

In der Folge findest du alle Informationen, um dich erfolgreich für die gewünschten AGs anmelden zu können.

1. Melde dich mit deinen persönlichen Daten (Anmeldename & Kennwort) unter https://shg-duisburg.lms.schulon.org/login/index.php an. Dann kommst du auf die Startseite von Moodle-SHG. Im oberen Bereich in der Mitte findest du den Punkt "AG-Wahlen für das 2. Halbjahr des Schuljahres 2019/20" (roter Pfeil). Klicke diesen an!

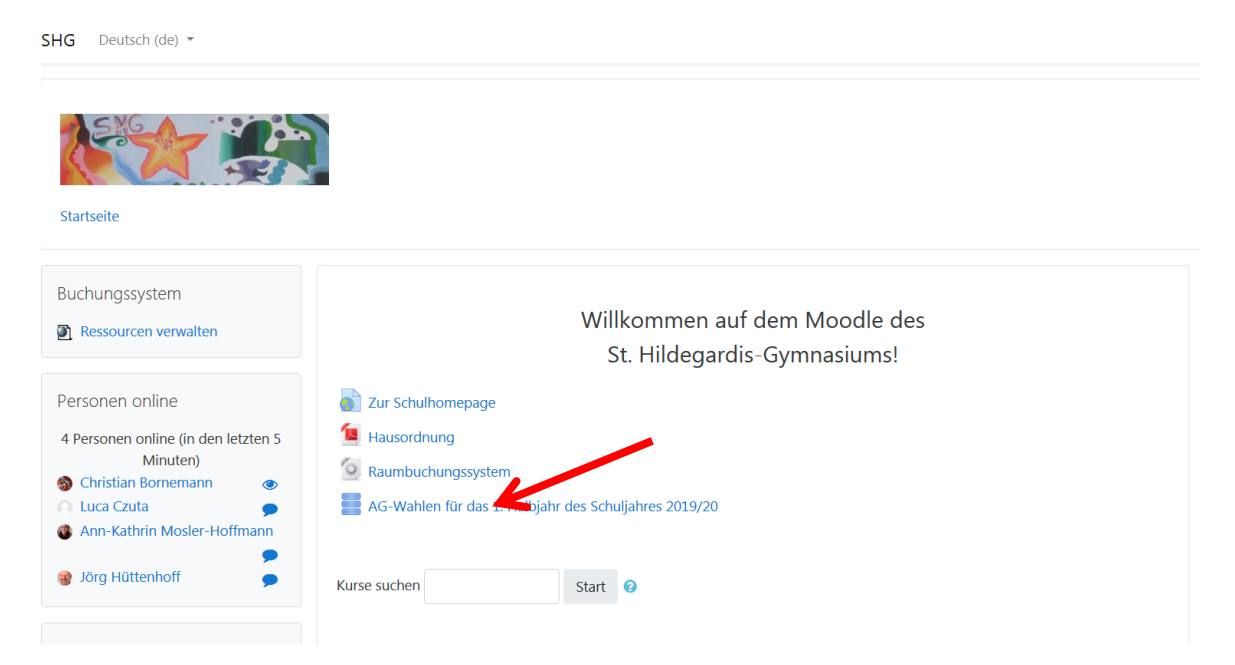

2. Jetzt befindest du dich in der Datenbank zur AG-Anmeldung. Um deine Teilnahme an einer AG verbindlich für ein Halbjahr anzumelden, musst du nun noch deine Daten eintragen. Dazu klickst du auf das Feld "Eintrag hinzufügen" (roter Pfeil).

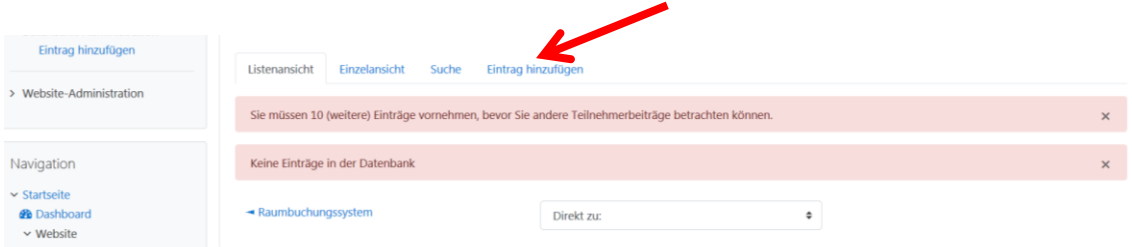

3. Es öffnet sich die Anmeldemaske. Hier müssen ALLE Felder (Nachname, Vorname, Klasse, gewählte AG & Einverständnis bei AG-Ausfall) ausgefüllt werden. Die im laufenden Halbjahr angebotenen AGs findest du unter Startseite / ► Kurse / ► Schülerkurse / ► AG! (Anleitung auf Seite 3) oder in der angehängten Liste. Verwende für die Anmeldung bitte die dort zu findenden Bezeichnungen!

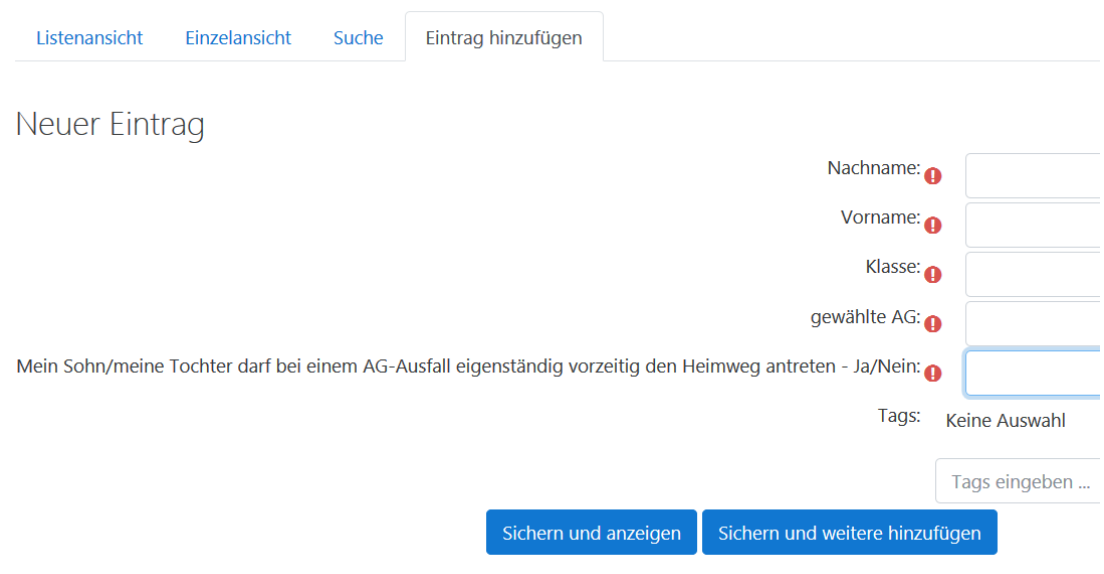

- 4. Zur Speicherung der Anmeldung klickst du auf "Sichern und anzeigen" wenn du dich nur für eine AG anmelden möchtest oder "Sichern und weitere hinzufügen" wenn du dich für mehrere AGs anmelden möchtest. Danach ist die Anmeldung erfolgt und du kannst dich ausloggen.
- 5. Die Anmeldung ist verbindlich. Eine Abmeldung ist nur durch die Erziehungsberechtigten möglich. Fehltermine müssen von diesen ebenfalls entschuldigt werden!!! (siehe Elterninfo)
- 6. Bei Fragen bzgl. der AGs wenden Sie sich bitte an das Ganztagsteam unter c.bornemann@shg-duisburg.de oder J.Englaender@shg-duisburg.de!

Technische Fragen (moodle-Zugang, Passwort etc.) werden durch das moodle-Team (moodleadmin@shg-duisburg.de) beantwortet.

Das Ganztags-Team

1. Du befindest dich auf der Startseite von Moodle-SHG.

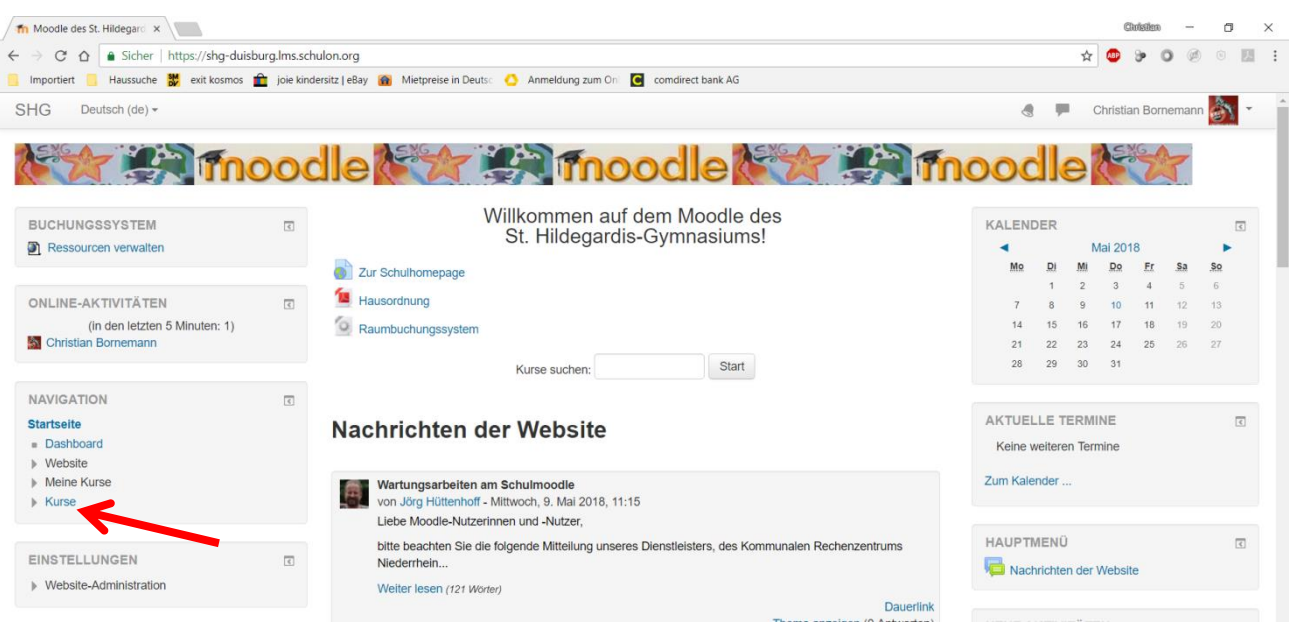

- 2. Auf der linken Seite (siehe Pfeil) siehst du den Menüpunkt "KURSE". Klicke diesen an!
- 3. Nun siehst du den folgenden Bildschirm, auf dem du den Bereich "SCHÜLERKURSE" auswählst.

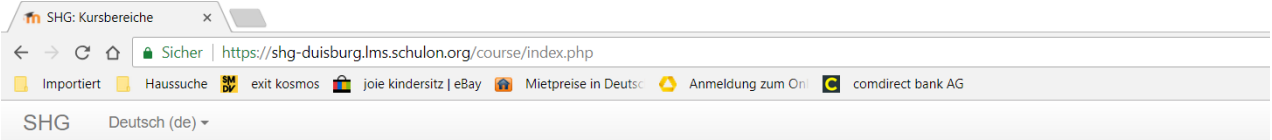

## Moodle des St. Hildegardis-Gymnasiums

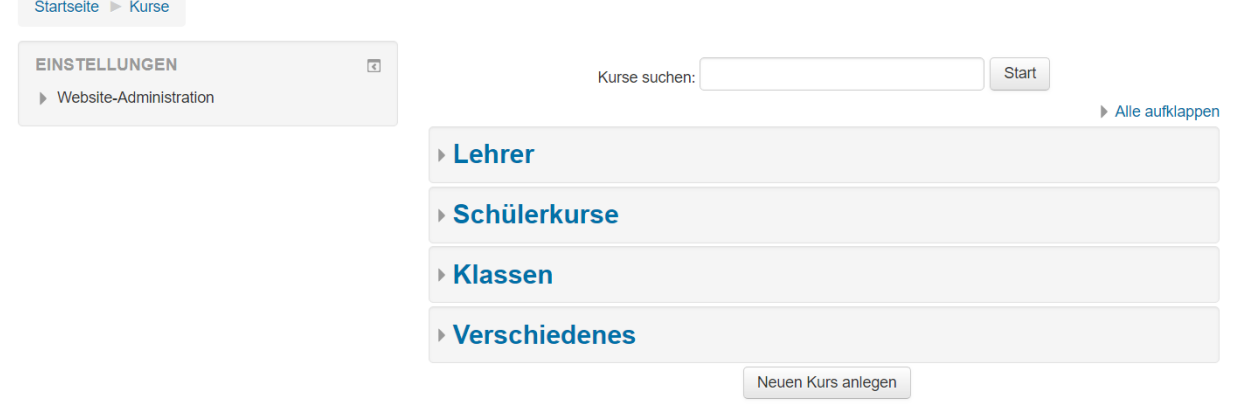

4. Ganz oben findest du jetzt den Bereich "AG" (siehe Pfeil). Wähle diesen aus!

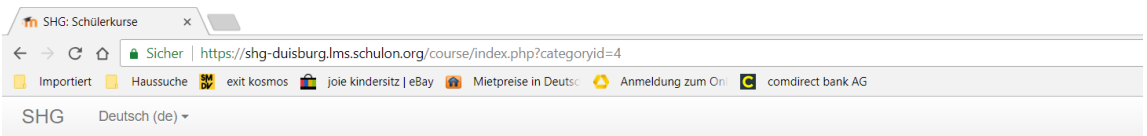

## Moodle des St. Hildegardis-Gymnasiums

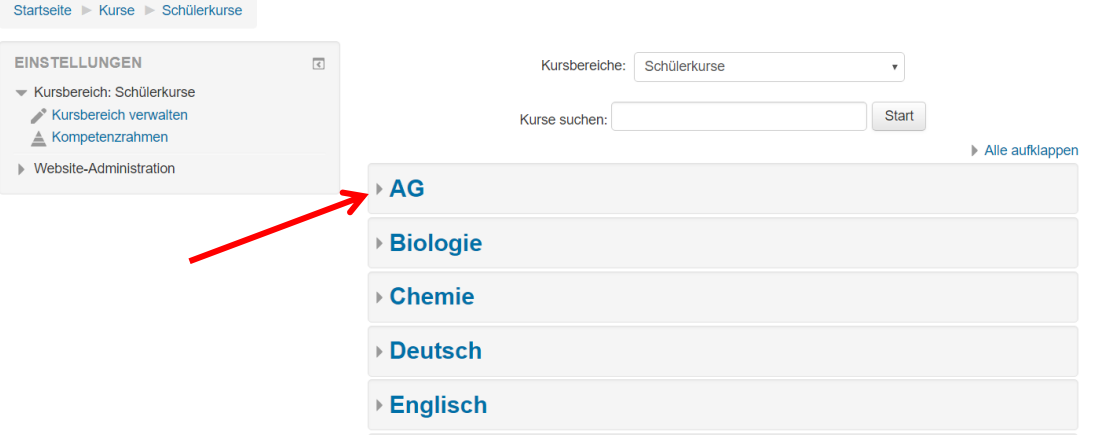

Jetzt siehst du alle im laufenden Halbjahr angebotenen AGs inkl. der Tage und Zeiten zu denen sie stattfinden sowie eines kurzen Textes zum Inhalt der AG!

Das Ganztags-Team